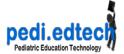

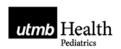

# Shared Drive - Pediatric Divisions

Faculty members in Pediatrics have access to a shared drive for their division, often referred to as your s-drive.

## 1. Determine which server you need:

Pediatrics uses two different servers:

- Academic General Peds (PCP): \\UTMBF5\PCP-Pedi
- All other divisions (RB6): \\UTMBFS3\PEDI

Note: Urgent Care Faculty may need both, if working in Urgent Care and General Peds

#### 2. Request access:

To be given access to your divisional shared drive, contact your "trusted administrator" (for Pediatrics, this is Tayna Vazquez).

## 3. Map your desktop or laptop to this drive:

(must do this on each computer for which you want s:drive access)

- a. Find My Computer (a) from the desktop or (b) from Start Menu -> Computer
- b. Click Map Network Drive on top toolbar

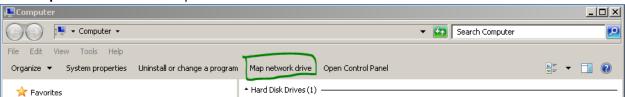

c. Choose S (\*if both division drives needed, use a different drive letter for each)
Add the server name (using the choices above)

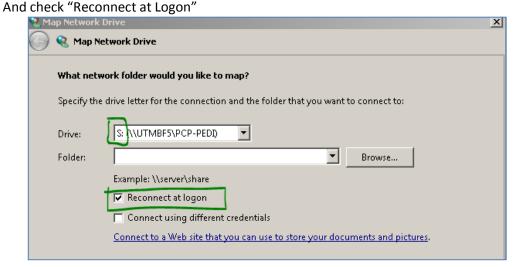

## 4. Click Finish